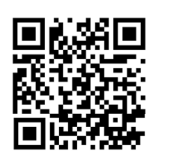

ЈЕДИНСТВЕНИ ИНФОРМАЦИОНИ СИСТЕМ ЛОКАЛНЕ ПОРЕСКЕ АДМИНИСТРАЦИЈЕ

## ЛОКАЛНИ ПОРЕЗИ на клик!

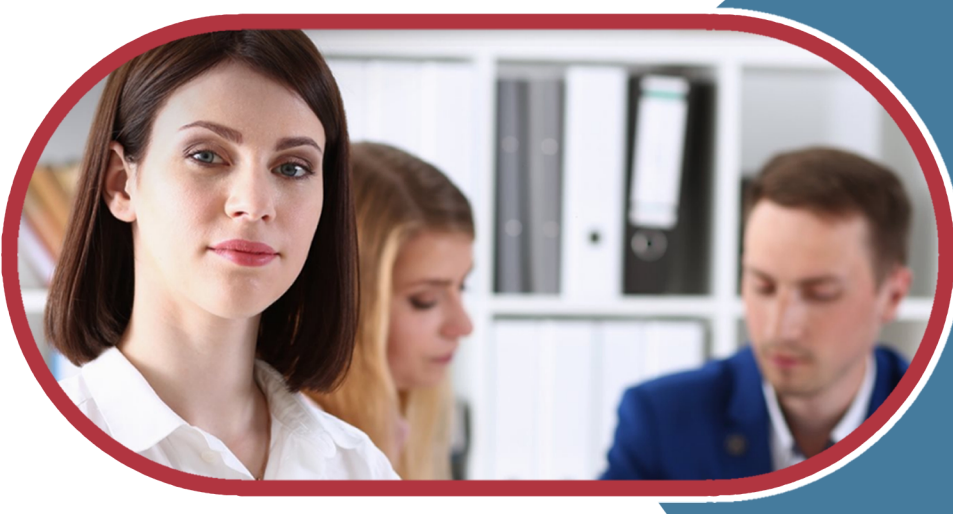

# **Ipa.gov.rs**

.<br>Ichweizerische Eidgenossenschaft G Confédération suisse confederazione Svizzera Confederaziun svizra

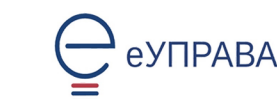

**HELVETAS** 

**Swiss Agency for Development** and Cooperation SDC

### Како се пријавити на Портал ЛПА (Ipa.gov.rs)?\*

- Корисничким именом и лозинком основни ниво поузданости (увид у личне податке)
- Мобилним телефоном (двофакторска аутентикација)<br>висок ниво поузданости (приступ личним подацима и свим<br>услугама Портала ЛПА)
- Квалификованим електронским сертификатом висок ниво поузданости (приступ личним подацима и свим)<br>услугама Портала ЛПА)

### \* Пре пријаве на Портал ЛПА потребно је извршити регистрацију

- Креирањем налога на Порталу elD корисничким именом и лозинком
- Креирање налога на шалтеру ЛПА / Поште / Општине / одређених банака, уз активирање Consent ID мобилне апликације
- Креирањем налога на Порталу elD коришћењем квалификованог електронског сертификата

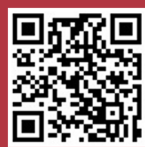

**ікенирај QR код и** инсталирај **ConsentID** ну апликациіу

### Шта Портал ЛПА омогућава физичким лицима?

Будимо у контакту

Грађани могу поставити питање, дати коментар или сугестију

попуњавањем контакт форме

на Порталу ЛПА.

На техничка питања одговоре

даје Канцеларија за ИТ и еУправу.

На пореско/правна питања

одговара надлежна ЛПА.

- Подношење пореске пријаве за порез на имовину (ППИ-2)
- Упит стања преглед стања на рачунима обвезника
- Преглед утврђених обавеза
- Подношење захтева за издавање уверења
- Плаћање обавеза електронским путем

### Моја ЛПА

Апликација за мобилне уређаје Моја ЛПА омогућава пореским обвезницима увид у стање на рачунима јавних прихода у ЛПА.

Мобилној апликацији могу приступити сви регистровани корисници Портала elD, употребом корисничког имена и лозинке или ConsentID мобилне апликације.

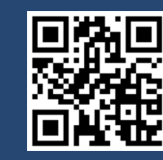

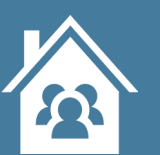

### Корисничка упутства

На Порталу ЛПА се налазе корисничка упутства за приступ и коришћење еУслуга на Порталу и преузимање докумената из еСандучета, као и одговори на најчешћа питања.

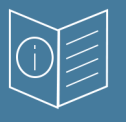

### еСандуче преузимање докумената

Креирањем налога на Порталу elD и коришћењем било које услуге еУправе, грађанима се креира еСандуче у које се достављају сва акта ЛПА (решења, уверења, обавештења...), као и електронска документа других органа јавне управе, у складу са прописима и техничким условима. еСандуче се налази на Порталу еУправа.

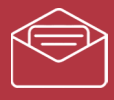

### Шта Портал ЛПА омогућава привредним субјектима?

Скенирај QR код и инсталирај **Моја ЛПА** мобилну апликацију

- Подношење пореске пријаве за порез на имовину (ППИ-1)
- Подношење пријаве за накнаду за заштиту и унапређивање животне средине (еко накнада)
- Подношење пријаве за комуналну таксу за истицање фирме на пословном простору (фирмарина)
- Упит стања преглед стања на рачунима обвезника
- Преглед утврђених обавеза
- Подношење захтева за издавање уверења
- Плаћање обавеза електронским путем

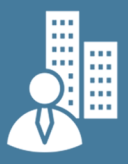